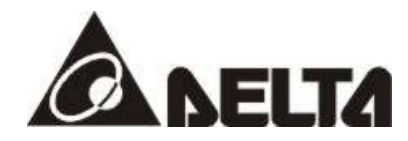

# **User Manual VFD-L**

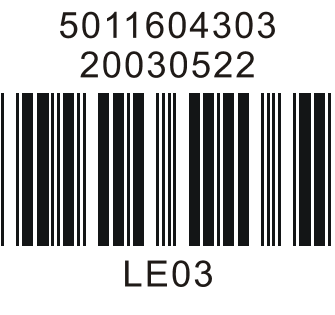

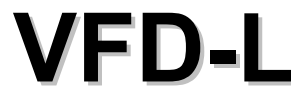

### VARIABLE SPEED AC MOTOR DRIVE

### **115V/230V 25W – 100W**

HIGH PERFORMANCE / EASY CONTROL AC DRIVE

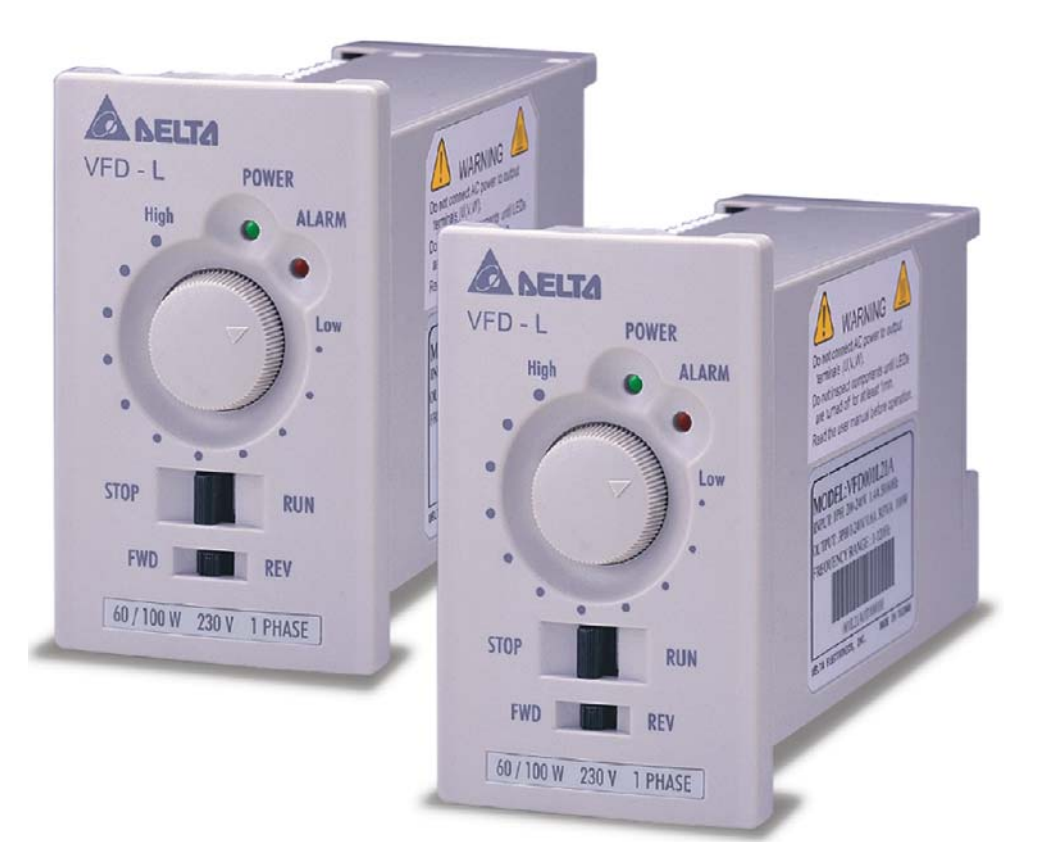

#### **ASIA DELTA ELECTRONICS, INC. TAOYUAN Plant/**

31-1, SHIEN PAN ROAD, KUEI SAN INDUSTRIAL ZONE TAOYUAN 333, TAIWAN TEL: 886-3-362-6301 FAX: 886-3-362-7267 http://www.deltaww.com/acdrives

#### **NORTH/SOUTH AMERICA DELTA PRODUCTS CORPORATION Sales Office/**  P.O. BOX 12173 5101 DAVIS DRIVE RTP, NC 27709 U. S. A. TEL: 1-919-767-3813 FAX: 1-919-767-3969 http://www.deltaww.com/acdrives

#### **EUROPE DELTRONICS (Netherlands) B.V. Sales Office/**  Industriegebied Venlo Nr. 9031 Columbusweg 20 NL-5928 LC Venlo The Netherlands TEL: 31-77-324-1930 FAX: 31-77-324-1931

### **PLC1.ir**

### **Preface**

Thank you for choosing Delta's high-performance VFD-L Series. VFD-L Series are manufactured by adopting high-quality components, material and incorporating the latest microprocessor technology available.

This manual will be helpful in the installation, parameter setting, troubleshooting, and daily maintenance of the AC motor drives. To guarantee safe operation of the equipment, read the following safety guidelines before connecting power to the AC motor drives. Keep this operating manual handy and distribute to all users for reference.

### **Receiving and Inspection**

This VFD-L AC drive has gone through rigorous quality control tests at the factory before shipment. After receiving the AC motor drive, please check for the following: Receiving

- $\checkmark$  Check to make sure that the package includes an AC drive and the User Manual.
- $\checkmark$  Inspect the unit to insure it was not damaged during shipment.
- $\checkmark$  Make sure that the part number indicated on the nameplate corresponds with the part number of your order.

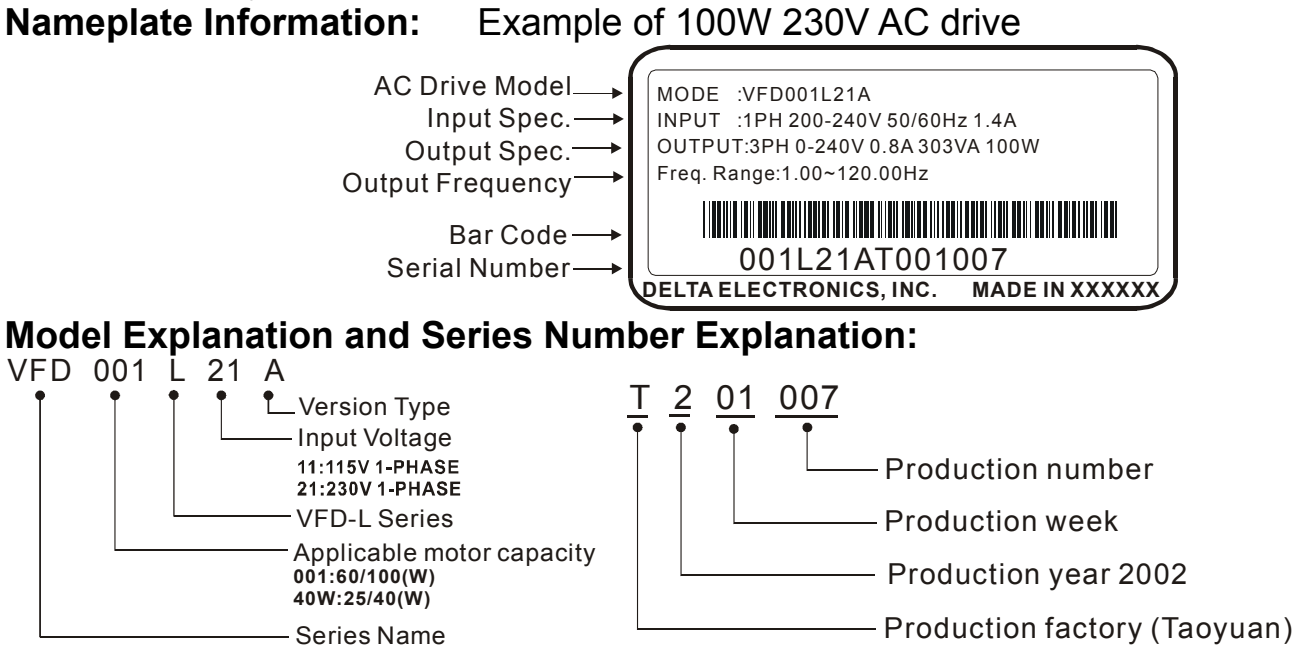

If there is any nameplate information not corresponding to your purchase order or any problem, please contact your supplier.

- $\triangle$  **DANGER!** AC input power must be disconnected before any maintenance. Do not connect or disconnect wires and connectors while power is applied to the circuit.
- $\triangle$  **CAUTION!** There are highly sensitive MOS components on the printed circuit boards. These components are especially sensitive to static electricity. Do not touch these components or the circuit boards with metal objects or your bare hands.
- **LACAUTION!** Ground the VFD-L using the ground terminal. The grounding method must comply with the laws of the country where the AC drive is to be installed.

**CAUTION!** Heat sink may heat up over 70°C (158°F), during the operation. Do not touch the heat sink.

### รา

### **Storage and Installations**

#### Storage:

The AC drive should be kept in the shipping carton before installation. In order to retain the warranty coverage, the AC drive should be stored properly when it is not to be used for an extended period of time. Ambient Conditions:

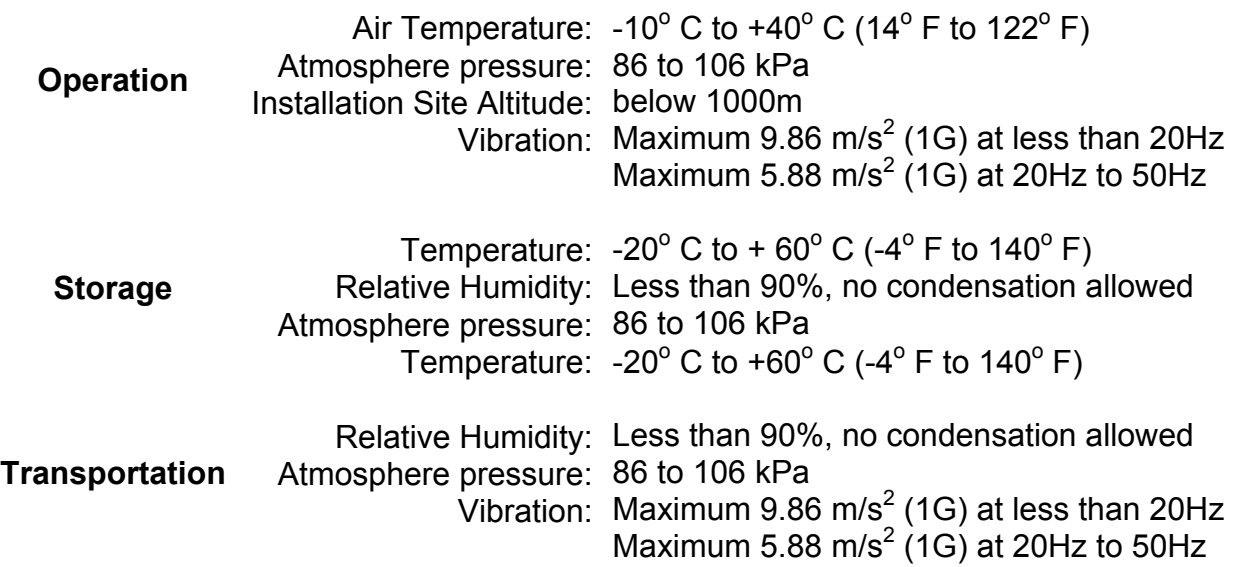

Installations and Connection:

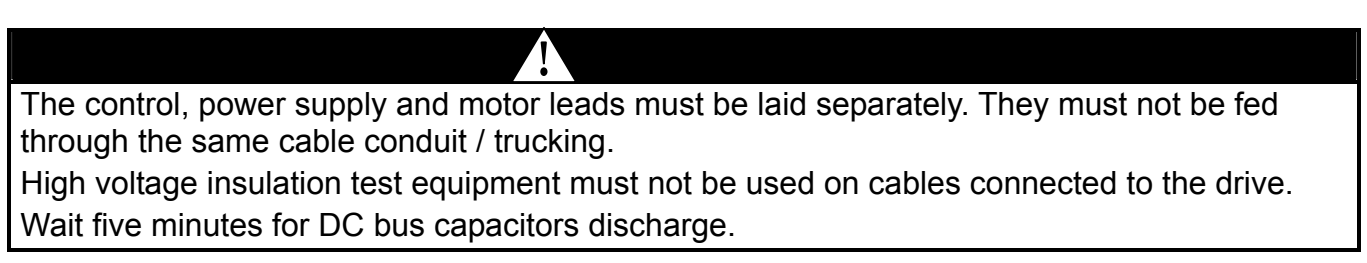

#### *Any Electrical or mechanical modification to this equipment without prior written consent of Delta Electronics, Inc. will void all warranties and may result in a safety hazard in addition to voiding the UL listing.*

#### **Short Circuit Withstand:**

Suitable for use on a circuit capable of delivering not more than 5,000 rms symmetrical amperes, for 230V

Models, the maximum is 240 Volts.

Improper installation of the AC drive will greatly reduce its life. Be sure to observe the following precautions when selecting a mounting location. **Failure to observe these precautions may void the warranty!** 

- **Do not mount the AC drive near heat-radiating elements or in direct sunlight.**
- **Do not install the AC drive in a place subjected to high temperature, high humidity, excessive vibration, corrosive gases or liquids, or airborne dust or metallic particles.**
- **Mount the AC drive vertically and do not restrict the airflow to the heat sink fins.**
- **The AC drive generates heat. Allow sufficient space around the unit for heat dissipation as shown in the figure shown next page:**

2

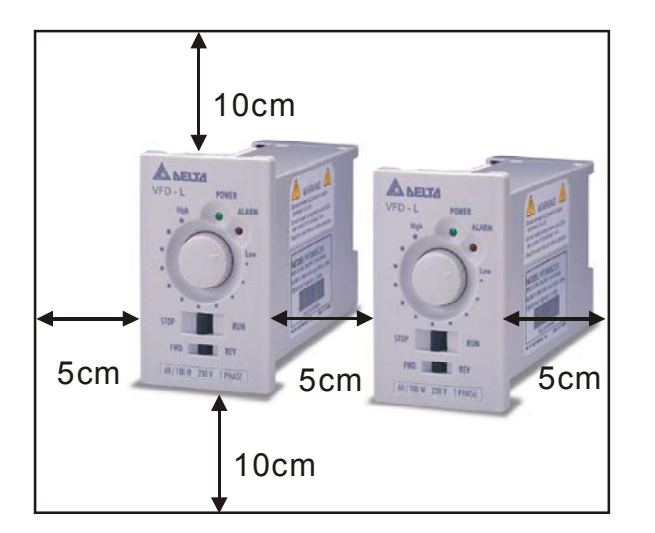

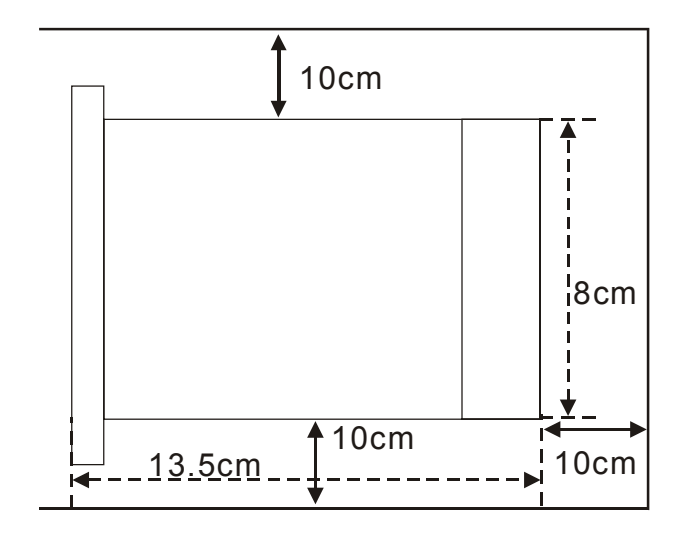

#### **Connections:**

Installations intended to meet UL and CUL requirements must follow the instructions provided in "Wiring Notes" section below as a minimum standard. Where local codes exceed these requirements, they must also be followed. Refer to the technical data label affixed to the AC drive and the motor nameplate for electrical data.

#### Basic Wiring Diagram

Users must connect wiring according to the following circuit diagram shown below.

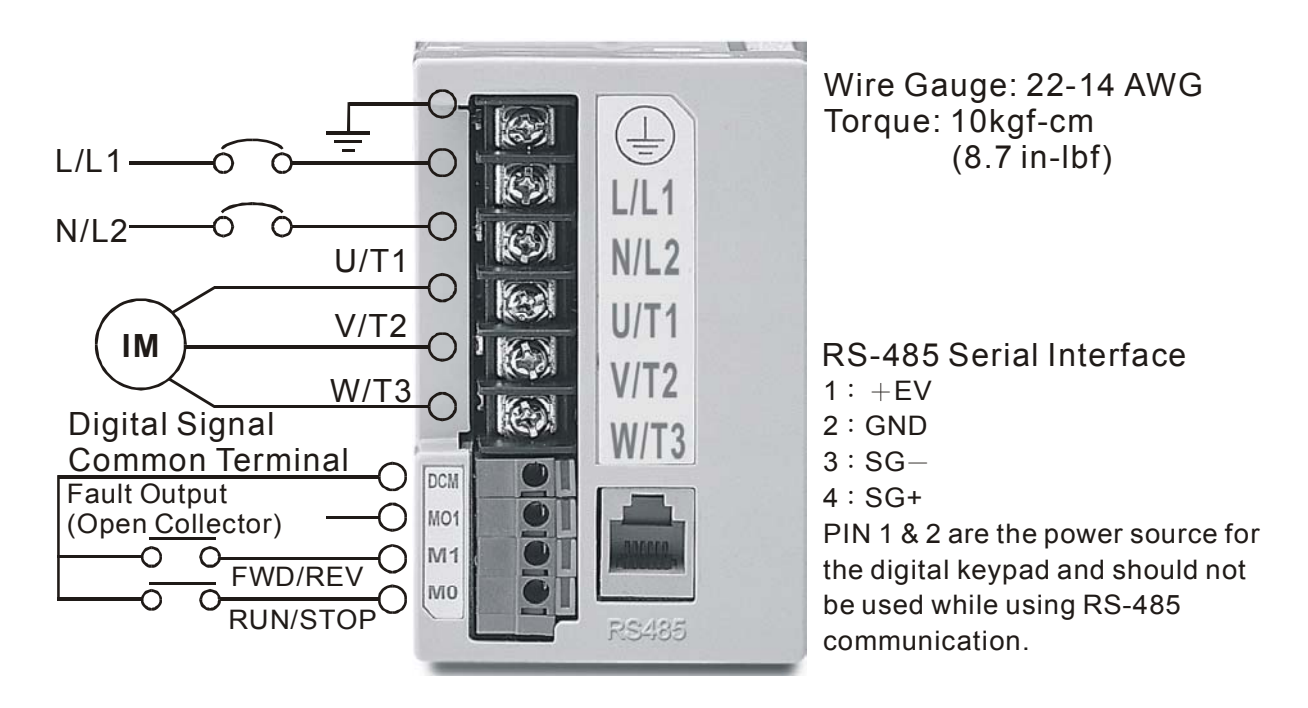

**\*NOTE\*:** Do not plug a Modem or telephone line to the RS-485 communication port, permanent damage may result. Terminals 2 & 5 are the power sources for the optional copy keypad and should not be used while using RS-485 communication.

 $\mathbb{A}$ 

### **Main Circuit Terminals: wire gauge 22-14AWG, torque 10kgf-cm (8.7 in-lbf)**

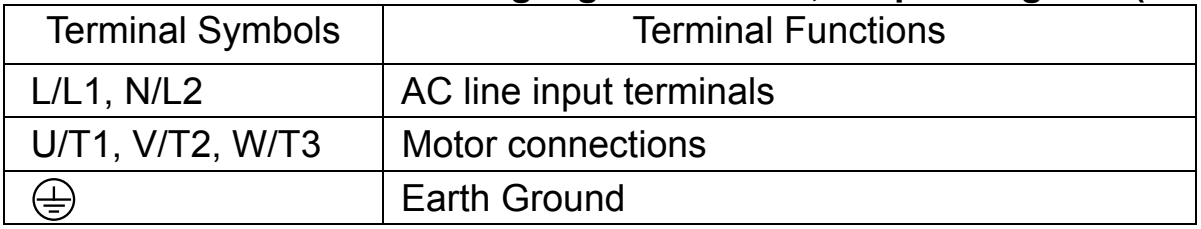

### **Control Circuit Wiring: wire gauge 22-14AWG, torque 10kgf-cm (8.7 in-lbf)**

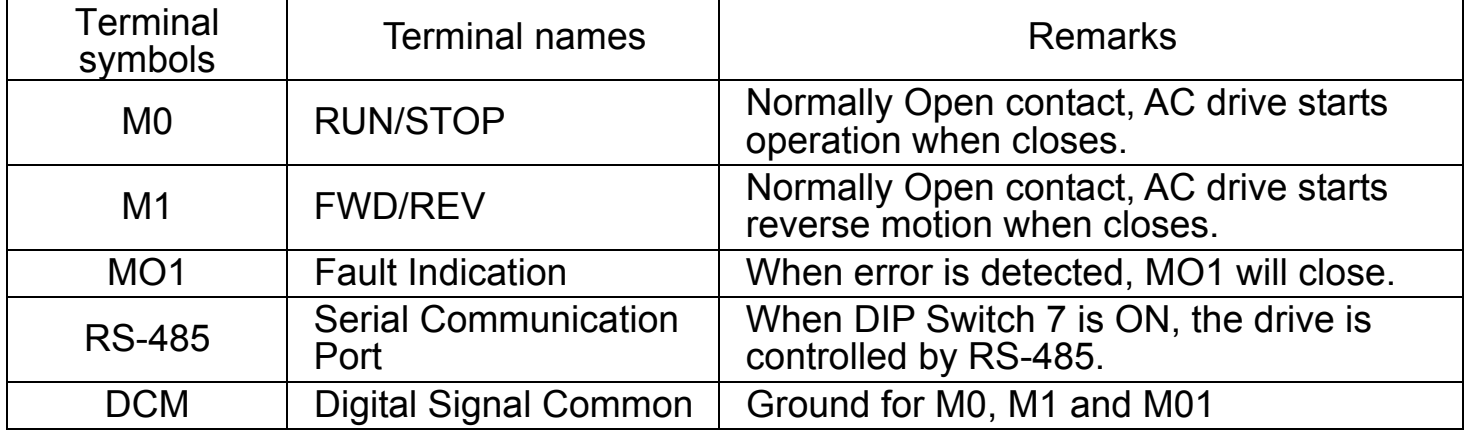

### **Front Panel Control Diagram**

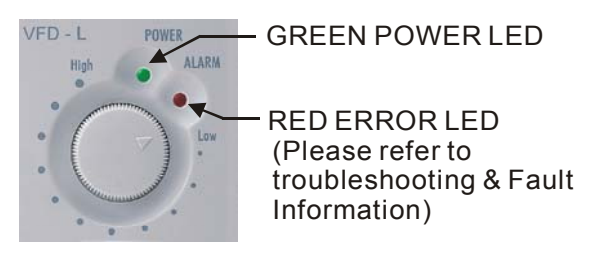

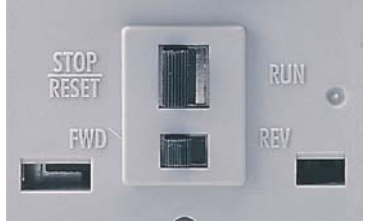

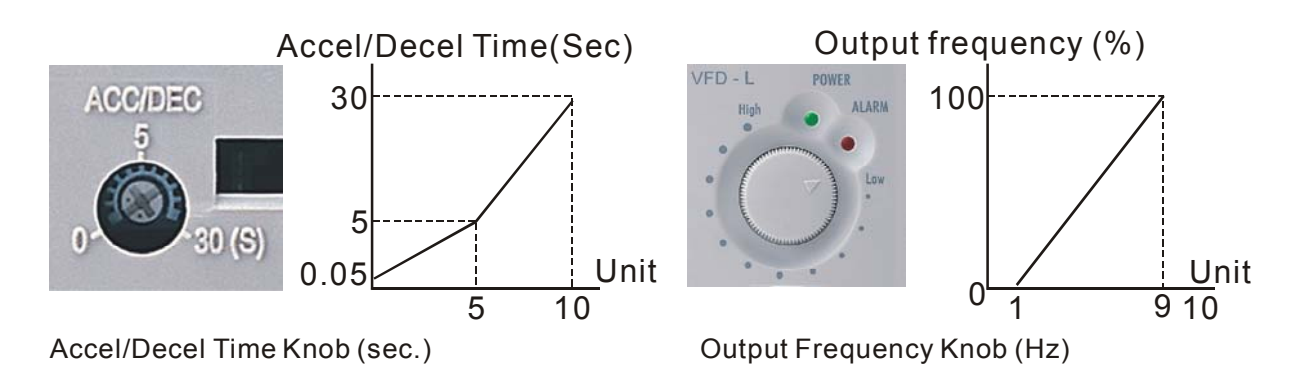

### 5 **Switch Setting Descriptions:**

The DIP Switches can only be changed when AC drive is in a stopped mode. Indicates the position of the switch (ON/OFF).

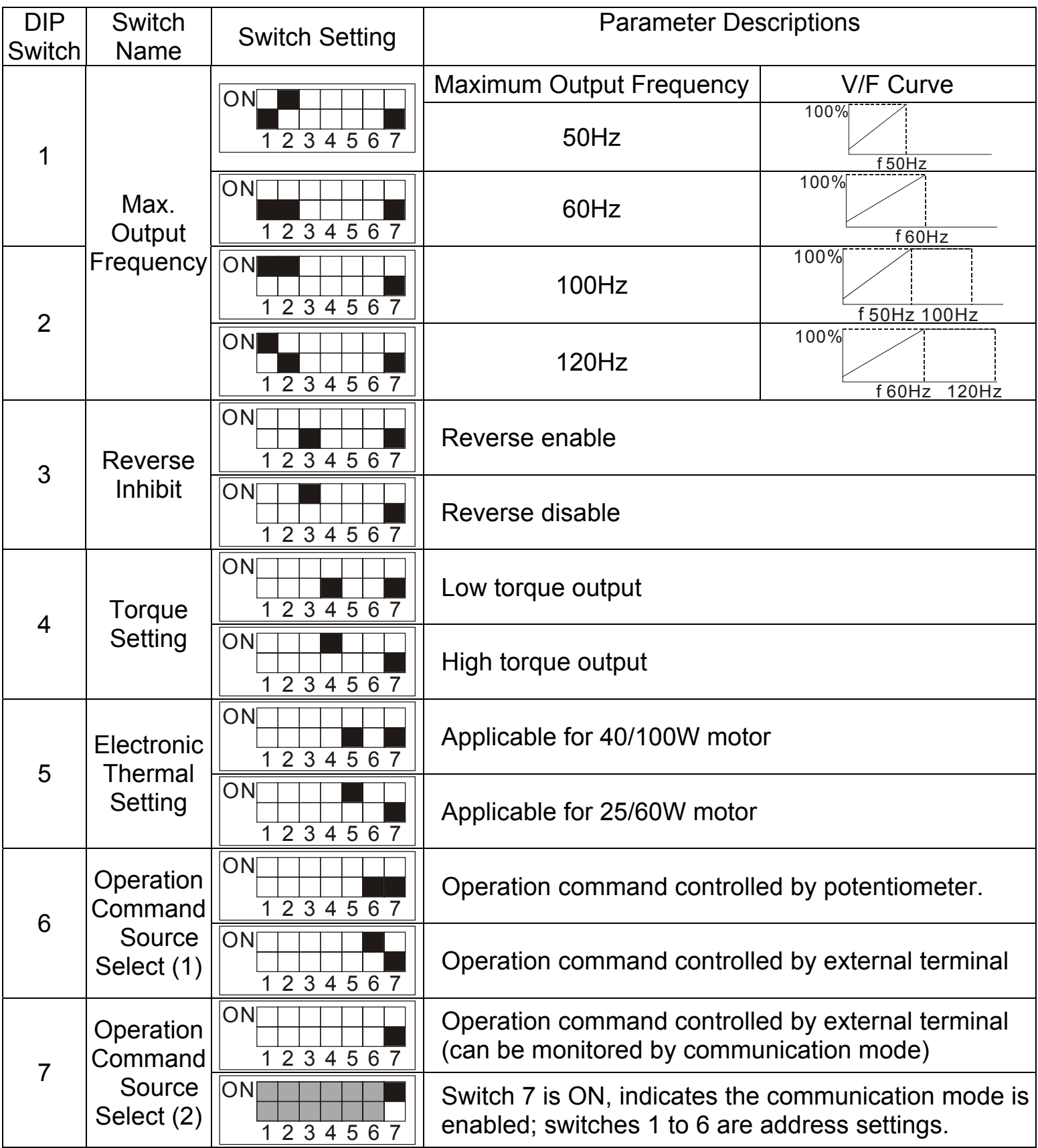

### **Communication**

There is three control modes: RS-485 communication, AC drive front panel, and external terminals. Only one mode can be used at a time and is selected by DIP Switch 6 and 7. Programming can only be done **when the AC drive is in stopped mode**.

DIP switch settings for control

- DIP Switch 6 determines if control is via the AC drives front panel or external terminals. Set DIP switch 6 to OFF for AC drive front panel control and ON for external terminal control
- DIP Switch 7 determines if control is local or via RS-485 communication. When DIP Switch 7 is OFF, the AC drive front panel or external terminals control the drive.
- Note: The parameters set via RS-485 communication will remain in memory. Users can still read the status of the AC drive via RS-485 communication, but cannot send any control commands.

When DIP Switch 7 is ON, the drive is controlled by RS-485 communication. Please verify the AC drive is fully stopped prior to turn DIP Switch 7 ON. If DIP Switch 7 is turned ON during operation, the error LED will illuminate.

### Computer Controls

Each VFD-L AC Drive has a pre-assigned communication address specified by DIP Switch pins 1 to 6 (Refer to the description of setting up address). VFD-L type Communication agreement: Modbus ASCII mode, protocol <7, N, 2>, Baud rate 9600. The computer then controls each AC Drive according to its communication address.

ASCII Modes:

Each 8-bit data is the combination of two ASCII characters. For example, a 1-byte data: 64 Hex, shown as

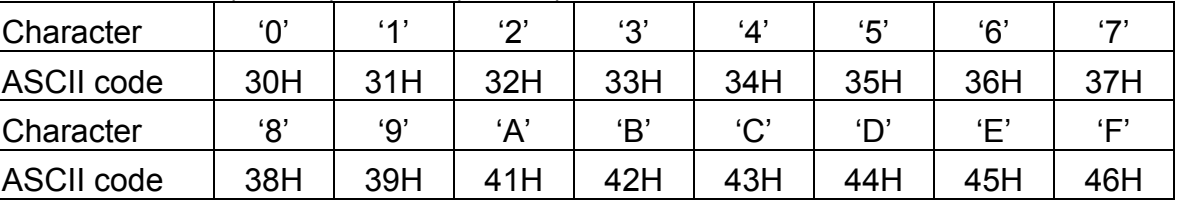

'64' in ASCII, consists of '6' (36Hex) and '4' (34Hex).

#### Data Format

10-bit character frame (For 7-bit character):  $\div$  (7, N, 2)

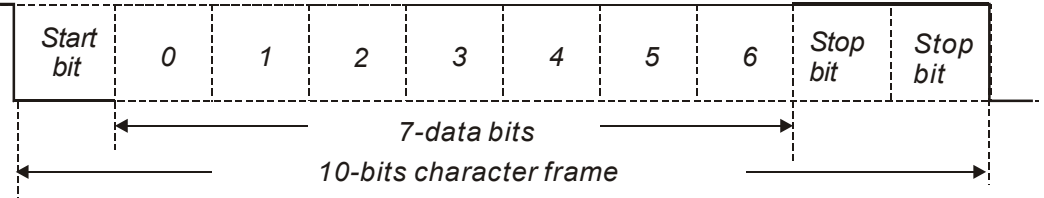

### AC Drive Addresses for RS-485 Communication

VFD-L series communication addresses are 1 to 63, since 0 means broadcast to all AC drives. A DIP Switch sets to ON for equal to 1 and OFF for equal to 0.

If DIP Switch 7 is OFF during power up, the communication address for the drive is 0008H, this is address 1 (factory default).

If DIP Switch 7 is ON during power up, the address settings are determined by the ON/OFF positions of DIP Switches 1 to 6. Address 1 is when all switches are set to the OFF position. Switch "1" is the upper bit and switch 6 is the lower bit.

(A) The addresses will remain in memory when the control mode changes to AC drive panel or external terminals.

(කි

(B) The addresses will remain in memory when parameters are reset.

To save new addresses, remove power from the drive, set DIP switch 7 to ON and reapply power to the drive, at this time the new addresses will be read.

Examples of setting up the address (Black block means ON or OFF of DIP SWITCH):

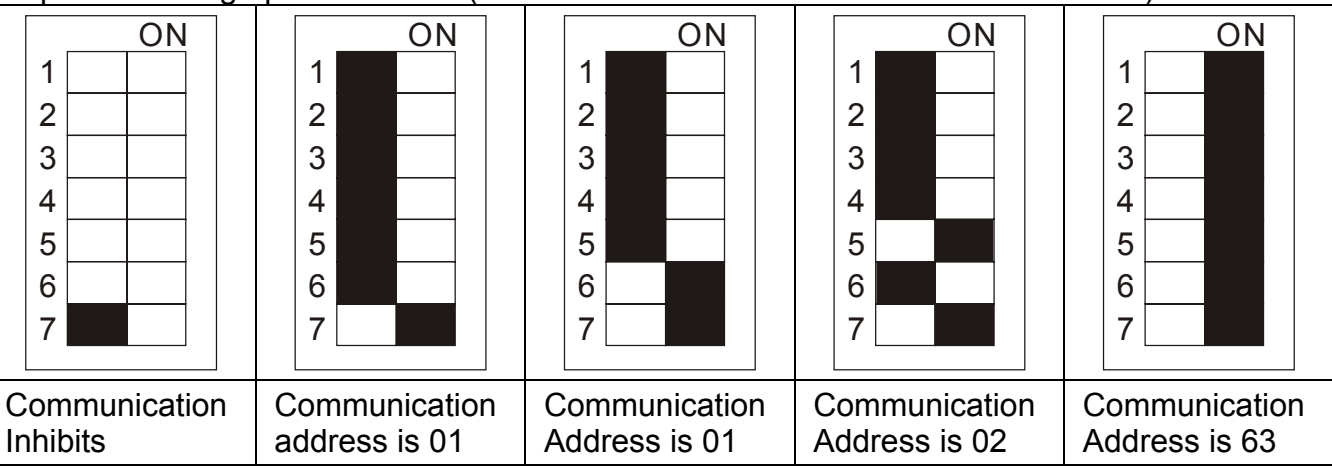

### **Communication Protocol**

Communication Data Frame:

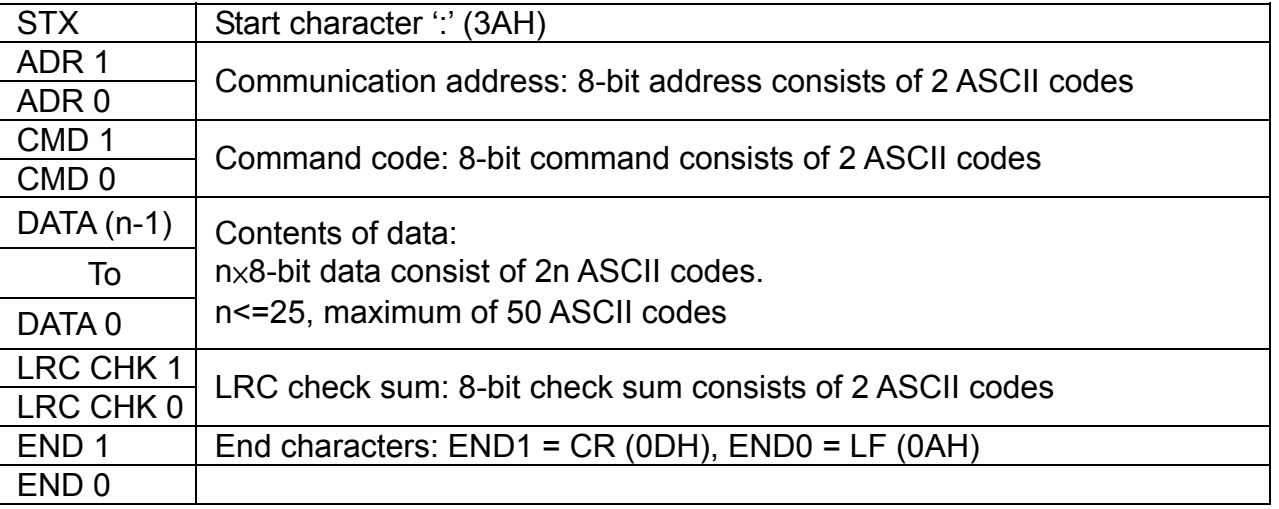

#### ◆ ADR (Communication Address)

Valid communication addresses are in the range of 1 to 63. Communication address equal to 0, means broadcast to all AC drives. In this case, the AMD will not reply any message to the master device.

#### CMD (Command code) and DATA (data characters) The format of data characters depends on the command code. The available command codes are described as followed:

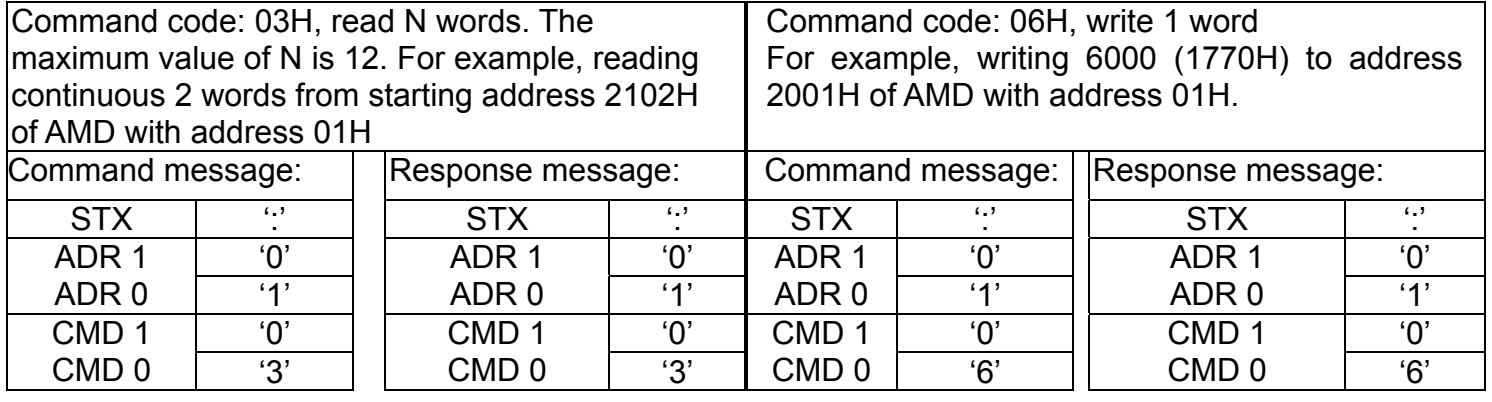

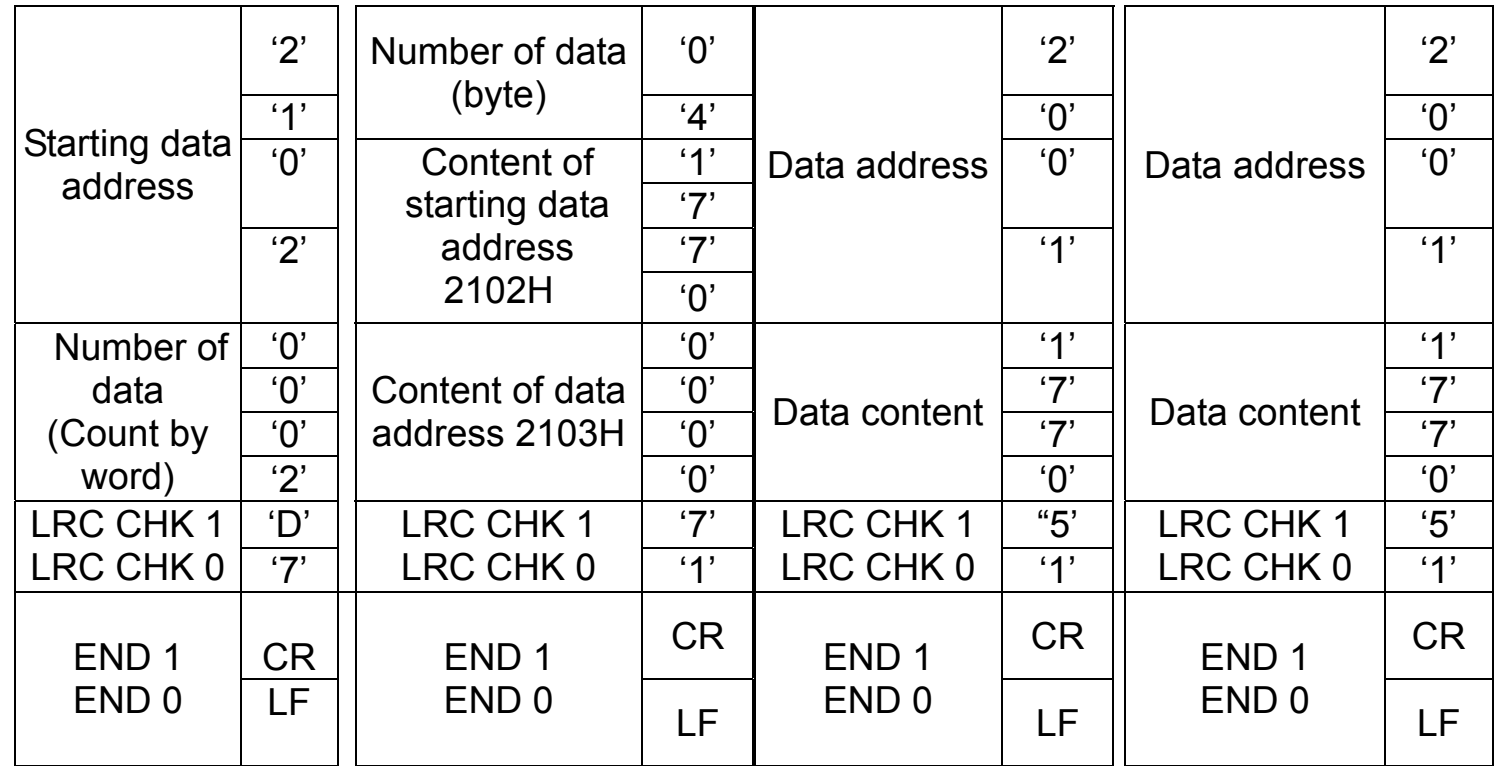

### ◆ CHK (check sum)

(8)

LRC (Longitudinal Redundancy Check) is calculated by summing up the values of the bytes from ADR1 to last data character then calculating the hexadecimal representation of the 2's-complement negation of the sum. For example, using the command message of above:

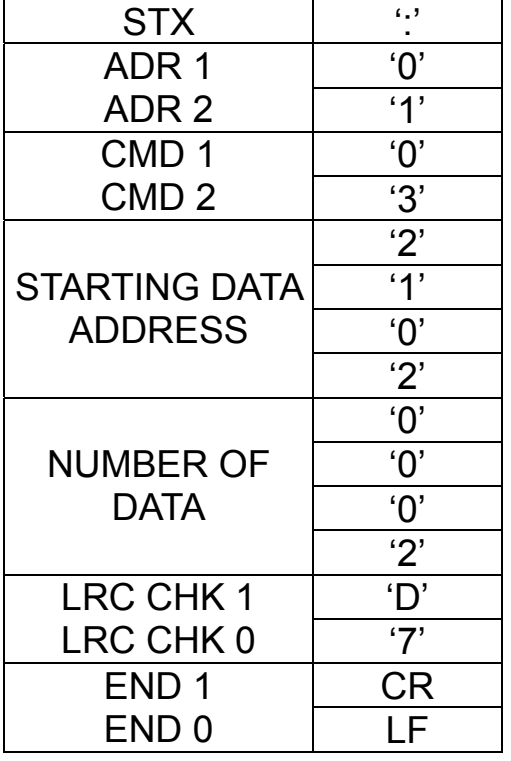

01H+03H+21H+02H+00H+02H=29H, the 2's-complement negation of 29H is D7H.

Parameters (saved in the EEPROM)  $\star$ : the parameter can be set during the operation.

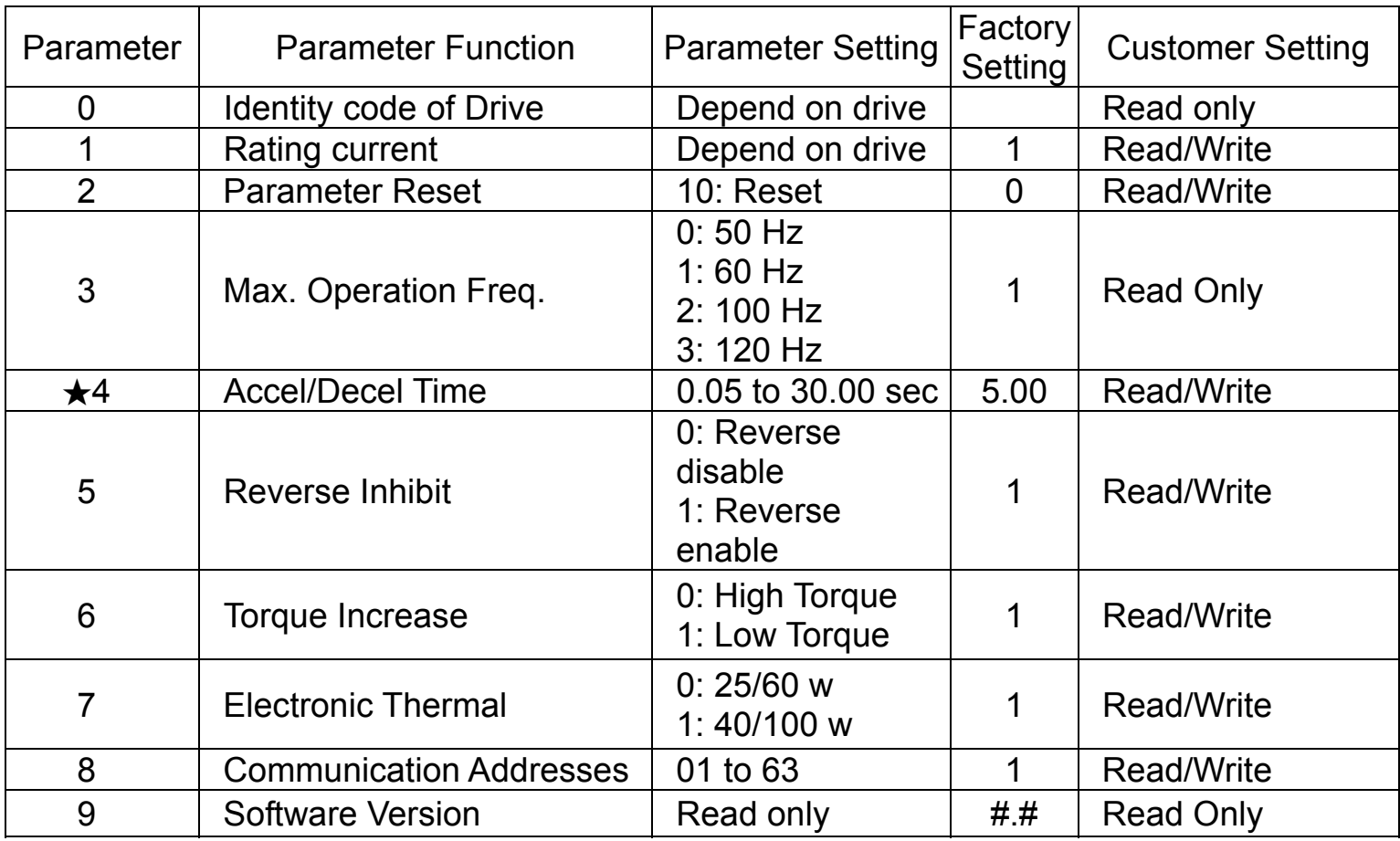

### Address List:

The contents of available addresses are shown as below:

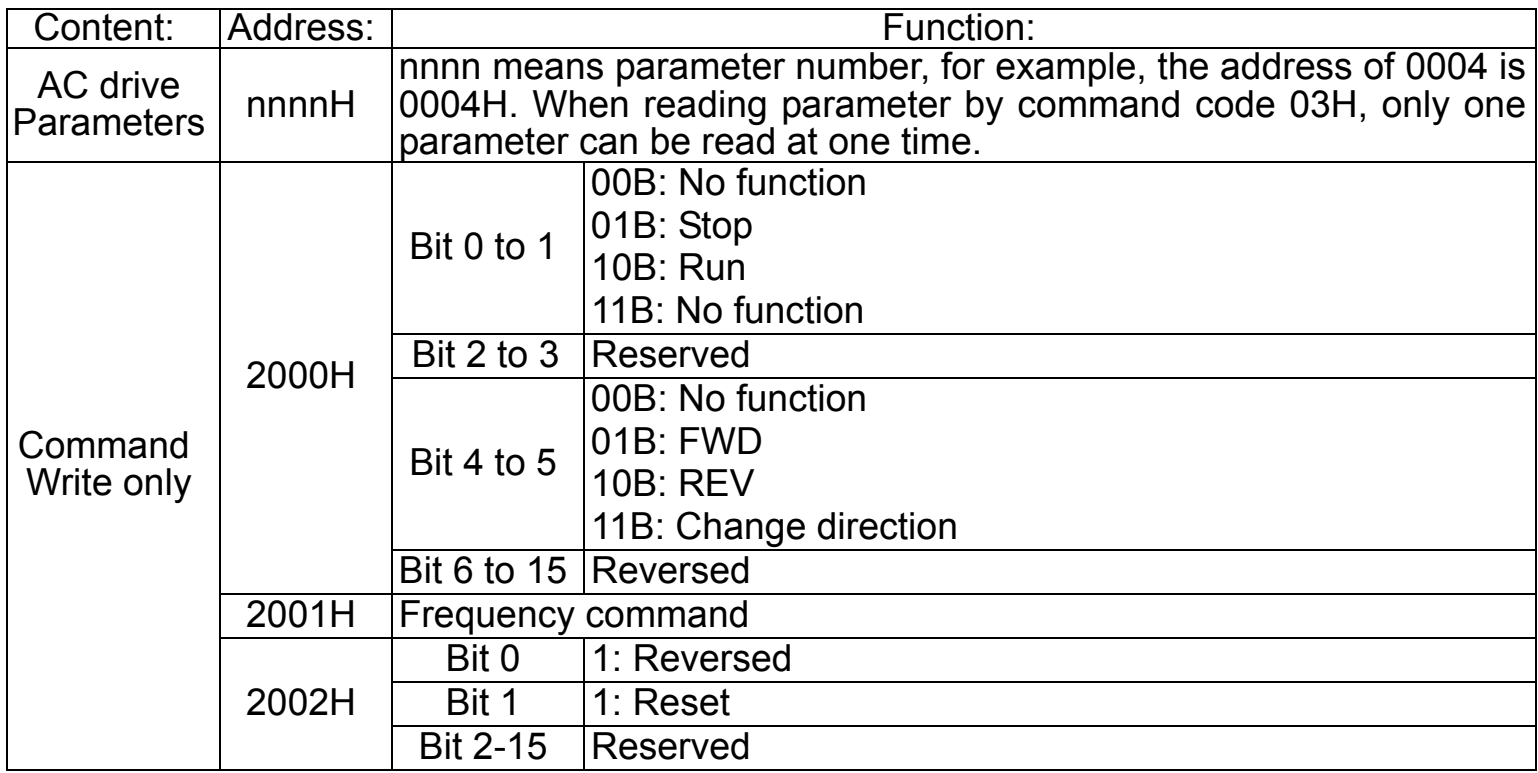

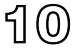

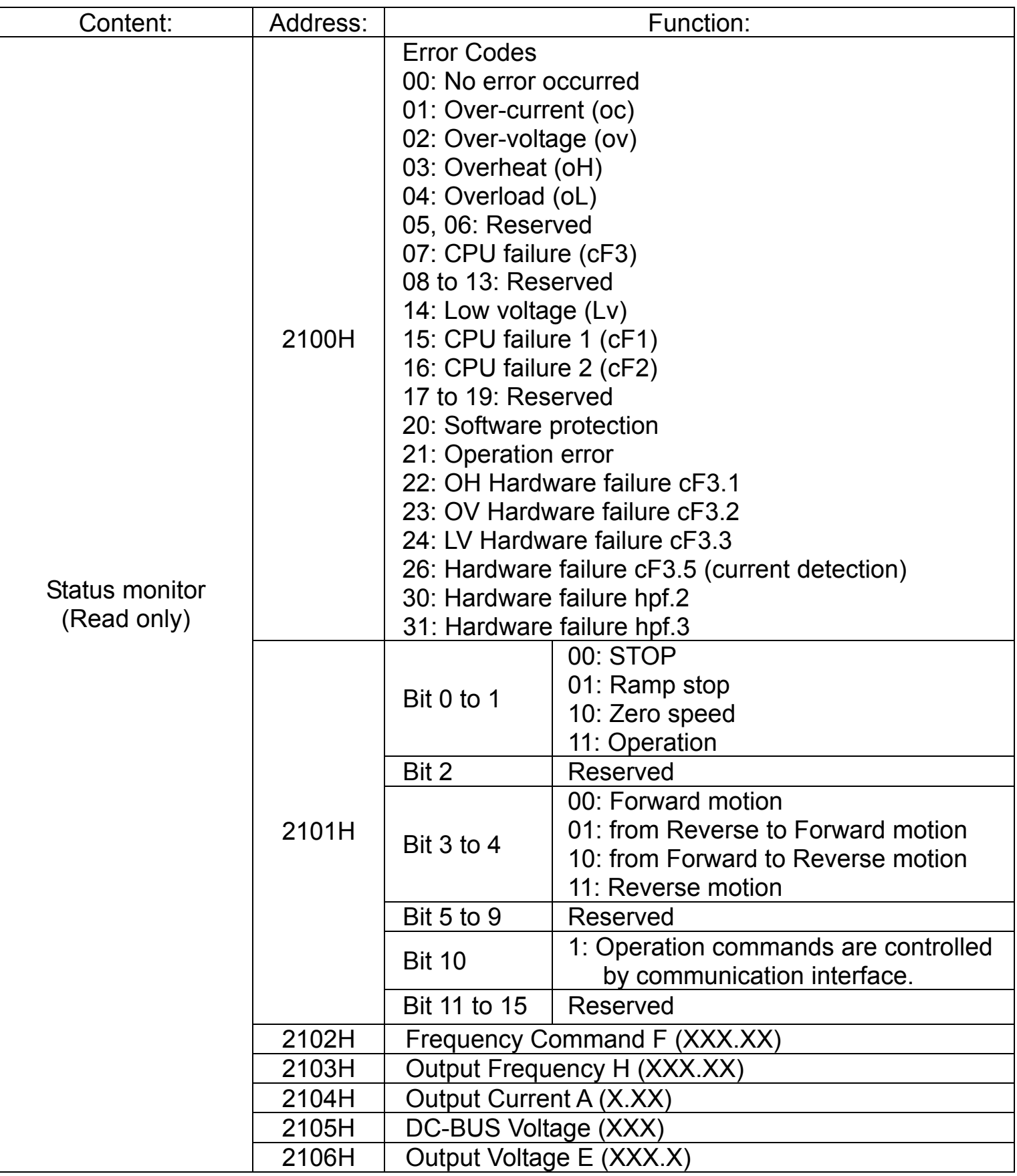

### **Exception Responses:**

Except for broadcast messages, the AC drive is been expected to return a normal response after receiving command messages from the master device. The following depicts the conditions that no normal response is replied to the master device.

The AC drive does not receive the messages due to a communication error; thus, the AC drive has no response. The master device will eventually process a timeout condition. The AC drive receives the messages without a communication error, but cannot handle it, an exception response will return to the master device. In the exception response, the most significant bit of the original command code is set to 1, and an exception code explains the condition that caused the exception is returned. An example of exception response of command code 06H and exception code 02H:

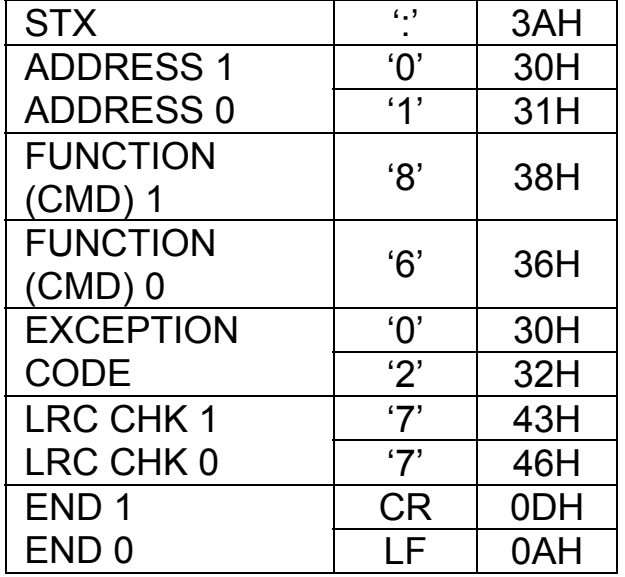

The explanation of exception codes:

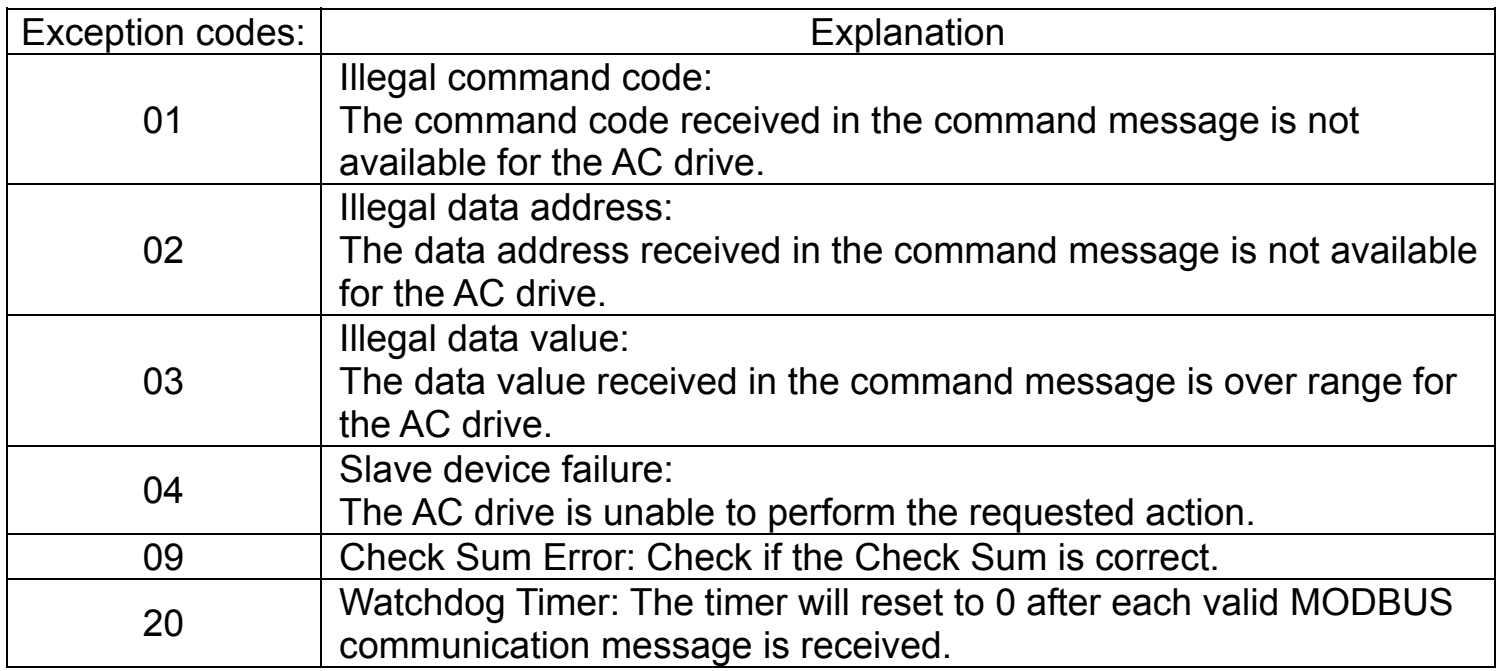

### **Maintenance and Inspections**

Modern AC drives are based on solid state electronics technology, preventive maintenance is required to operate this AC drive in its optimal condition, and to ensure a long life. It is recommended to perform a monthly check up of the AC drive by a qualified technician. Before the check up, always turn off the AC Input Power to the unit. Wait at least 2 minutes after all display lamps have gone out, and then confirm that the capacitors have fully discharged.

Periodic Inspection:

Basic check up items to detect if there were any abnormality during the operation.

- 1. Whether the motors are operating as expected.
- 2. Whether the installation environment is abnormal.
- 3. Whether the cooling system is operating as expected.
- 4. Whether any irregular vibration or sound occurred during the operation.
- 5. Whether the motors are overheated during the operation.
- 6. Always check the input voltage of the AC drive with Voltmeter.

Periodic Maintenance:

It is necessary to stop the motor operation during the check up.

- 1. Tighten and reinforce the screws of the AC drive if necessary, cause it may loose due to the vibration or changing of temperatures.
- 2. Whether the conductors or insulators were corroded and damaged.
- 3. Check the resistance of the insulation with Megaohmeter.
- 4. Often check and change the capacitors and relays.
- 5. If use of the AC drive is discontinued for a long period of time, turn the power on at least once every two years and confirm that it still functions properly. To confirm functionality, disconnect the motor and energize the AC drive for 5 hours or more before attempting to run a motor with it.
- 6. Clean off any dust and dirt with a vacuum cleaner. Place special emphasis on cleaning the ventilation ports and PCBs. Always keep these areas clean, as adherence of dust and dirt can cause unforeseen failures.

Fuse and Fuse Breaker (NFB) Specifications:

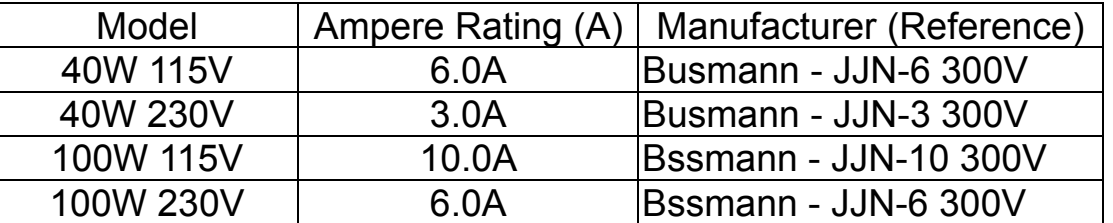

### **Troubleshooting and Fault Information**

The AC drive has a comprehensive fault diagnostic system that includes several different alarms and fault message. Once a fault is detected, the corresponding protective functions will be activated to shut down the AC drive output. Below are the fault descriptions, for a fault shown on the AC drive digital keypad. After fault has been cleared, switch the Run/Stop key to stop mode to reset the drive.

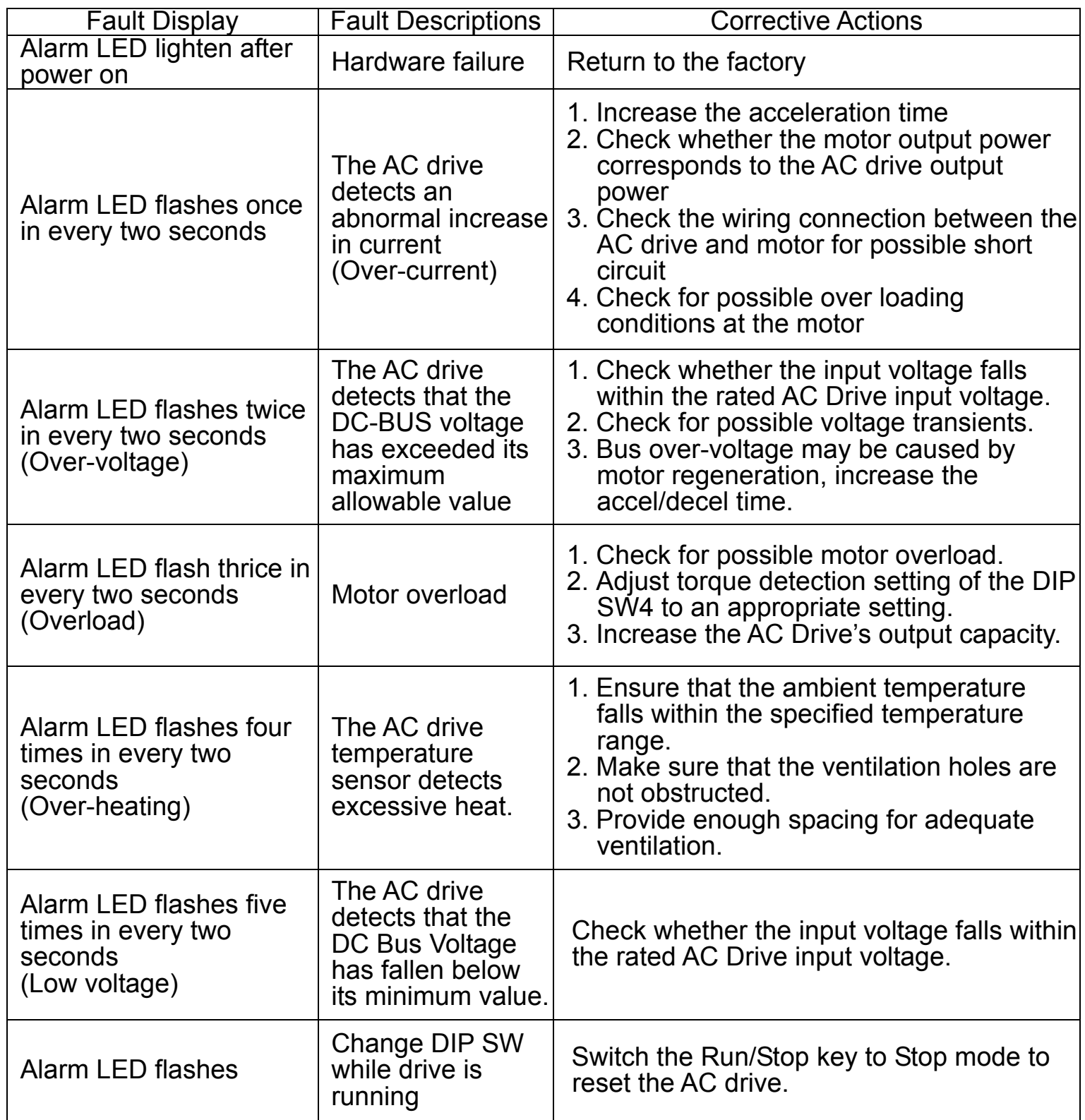

# 14 **Standard Specifications**

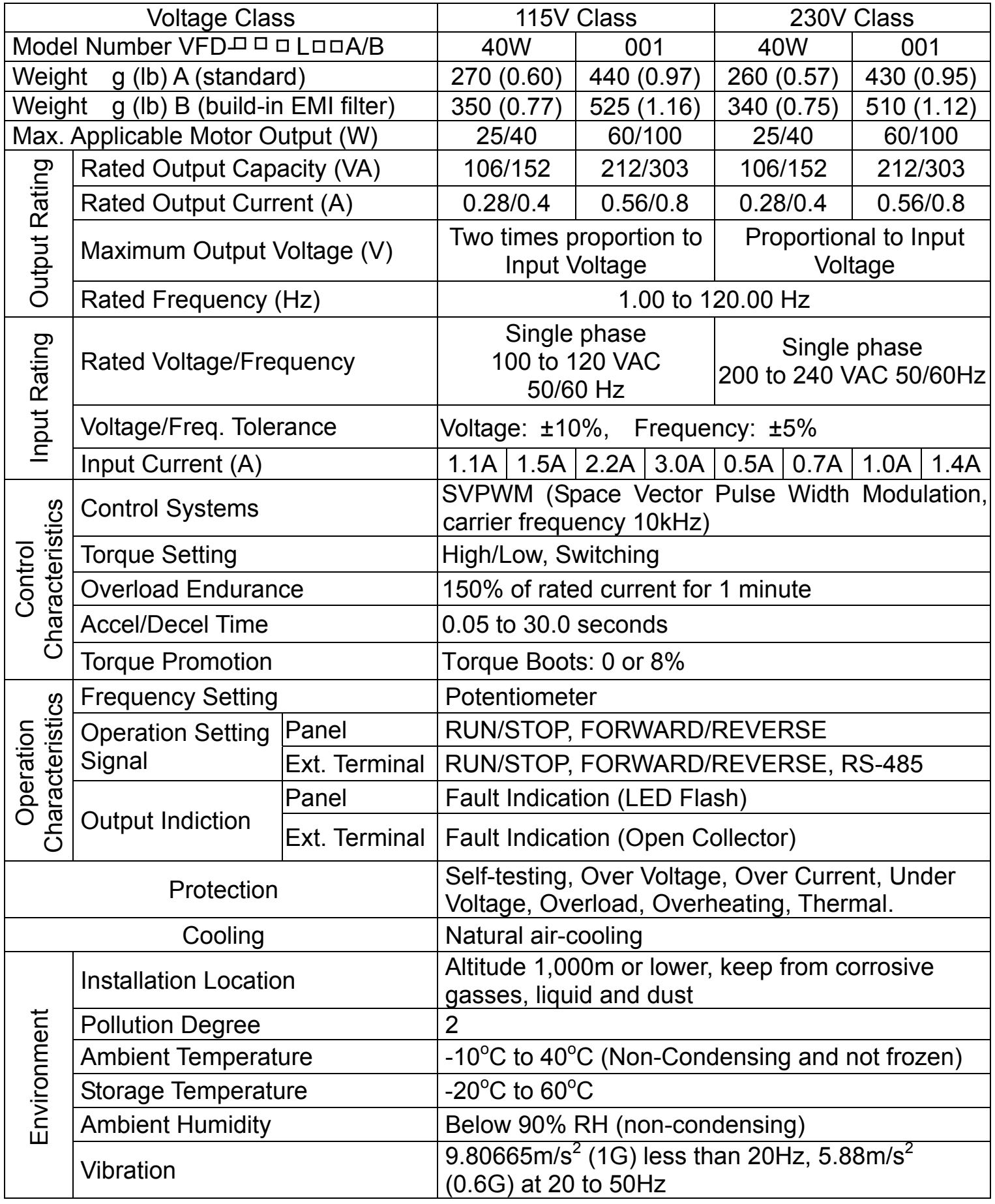

## 15 **Dimensions**

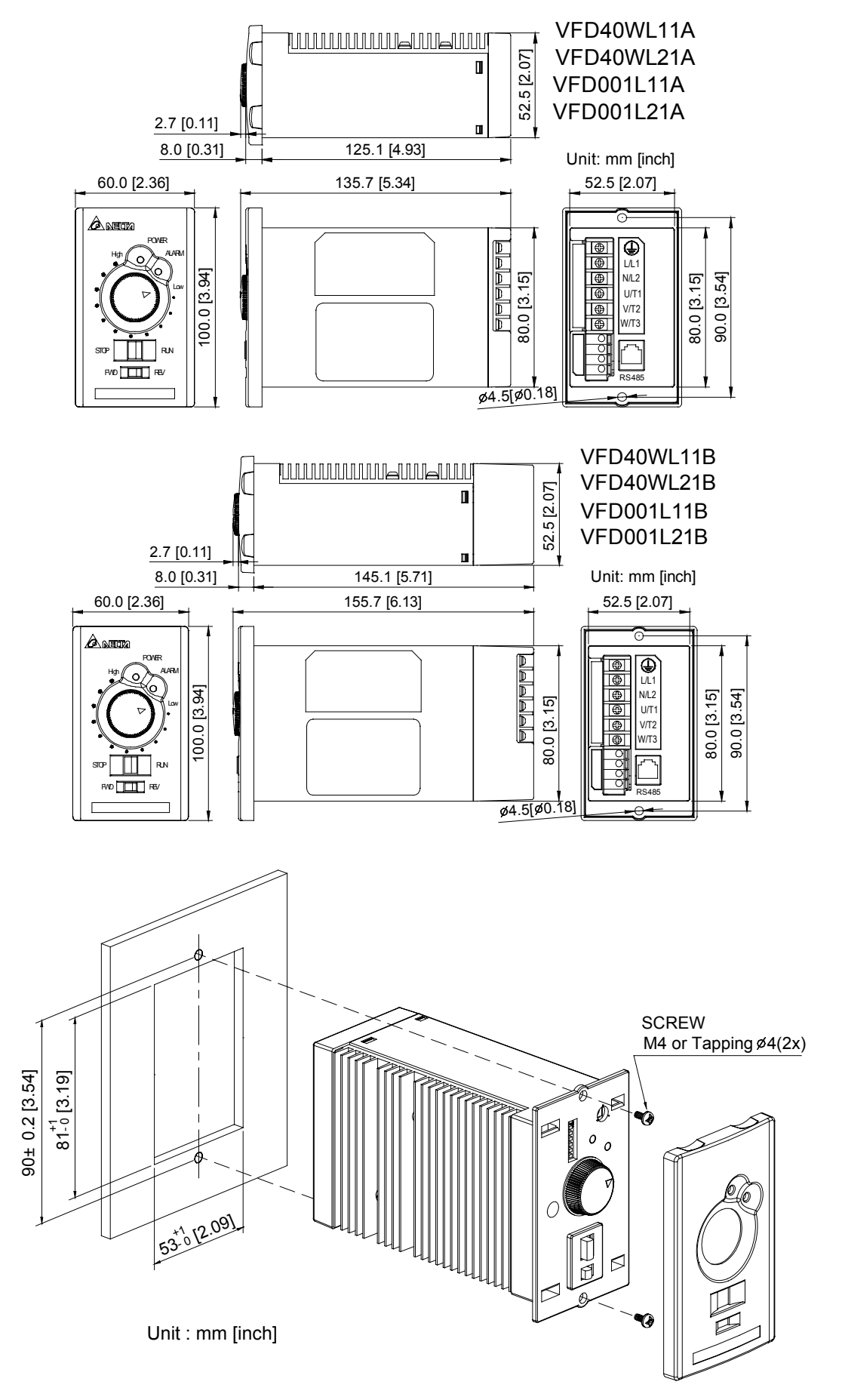